## Приборная панель (продолжение)

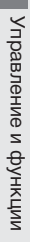

2 Нажмите кнопку [SET]. Показатели минут на дисплее начнут мигать.

$$
\exists Z \exists H \rightarrow \exists Z \exists H
$$

**R** Несколько раз нажмите кнопку **SEL**, пока дисплей не покажет нужные минуты текущего времени.

• Чтобы быстро изменить показатели минут, нажмите и удерживайте данную кнопку.

$$
12.74 \pm 12.54
$$

**A Нажмите кнопку SET, чтобы запустить** часы. Дисплей перейдет в режим настройки яркости подсветки.

## Яркость подсветки дисплея:

Можно выбрать один из трех уровней ЯОКОСТИ.

**1 Нажмите кнопку SEL, чтобы изменить** уровень яркости.

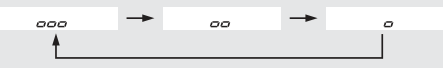

**• Нажмите кнопку [SET]**, чтобы сохранить выбранный уровень и перейти к настройкам автоматического сброса счетчика пробега за поездку «А», среднего расхода топлива и потребленного топлива.